# Catalina Commodore Computer Club, Inc.

Volume 7, No.2

**TUCSON, ARIZONA** February 1989

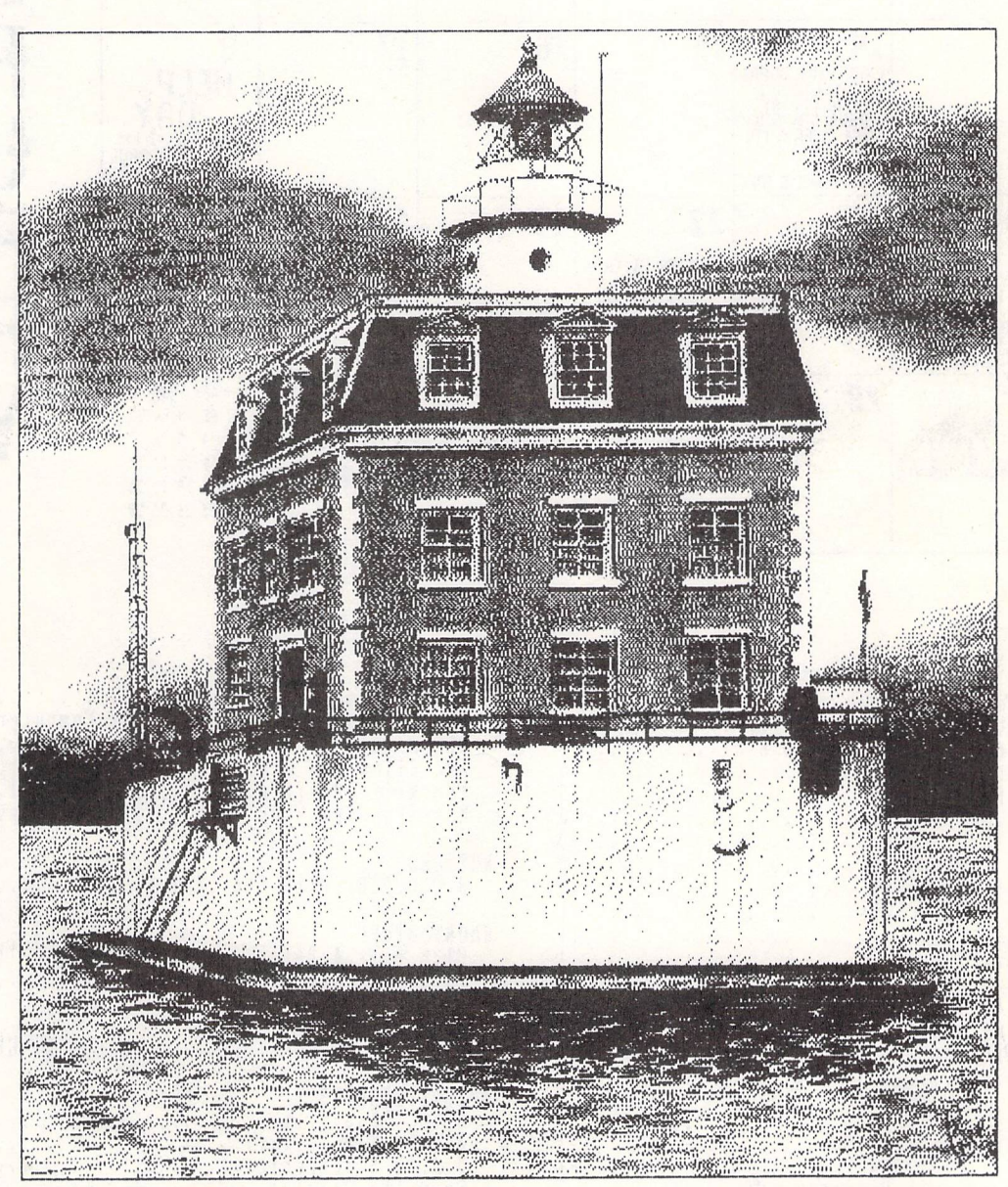

Thunder Scan by Jim lawton

'.

Ledge Lighthouse llustrated by Dan Price East Lyme, Connecticut

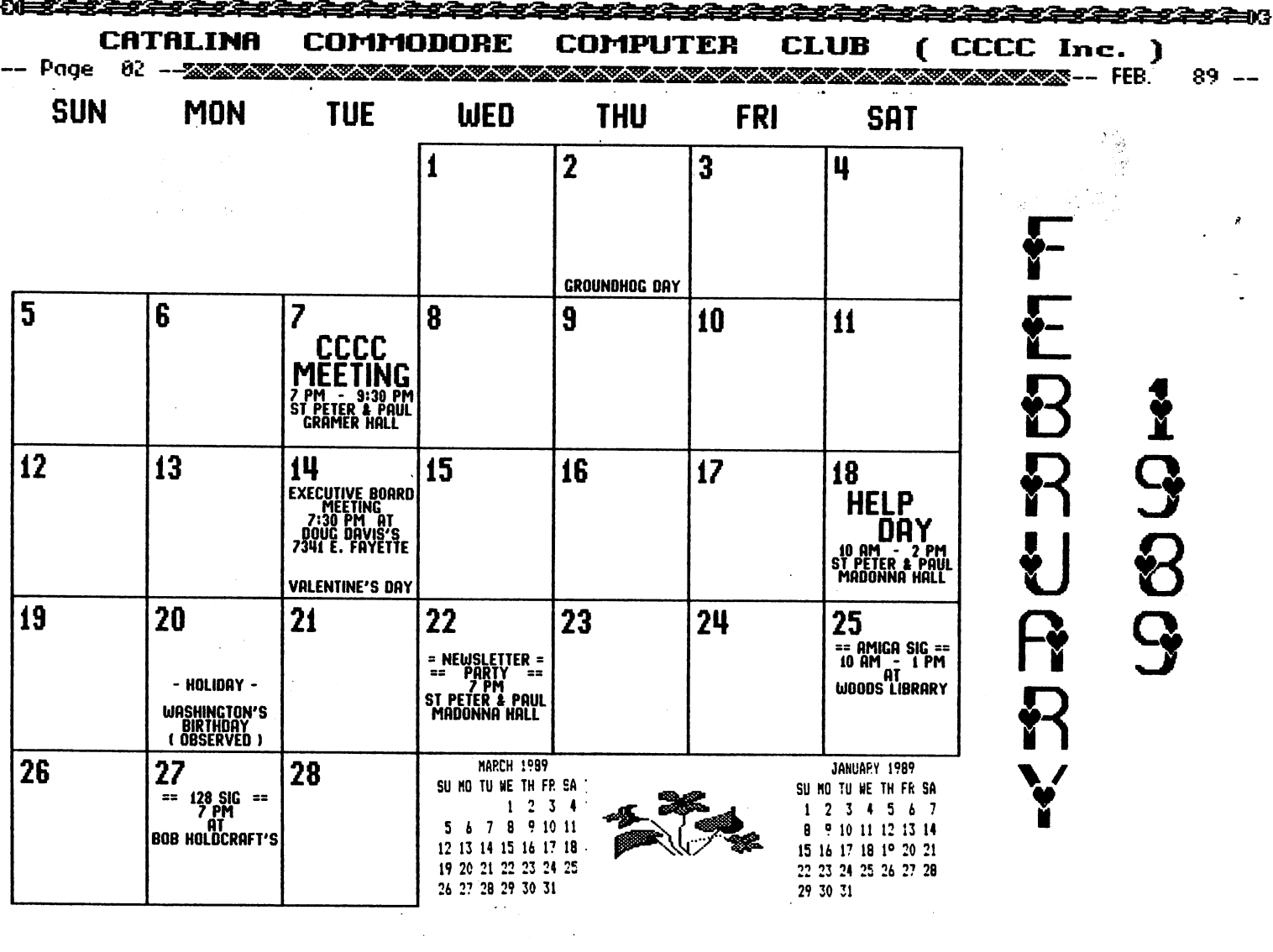

#### IN THIS ISSUE:

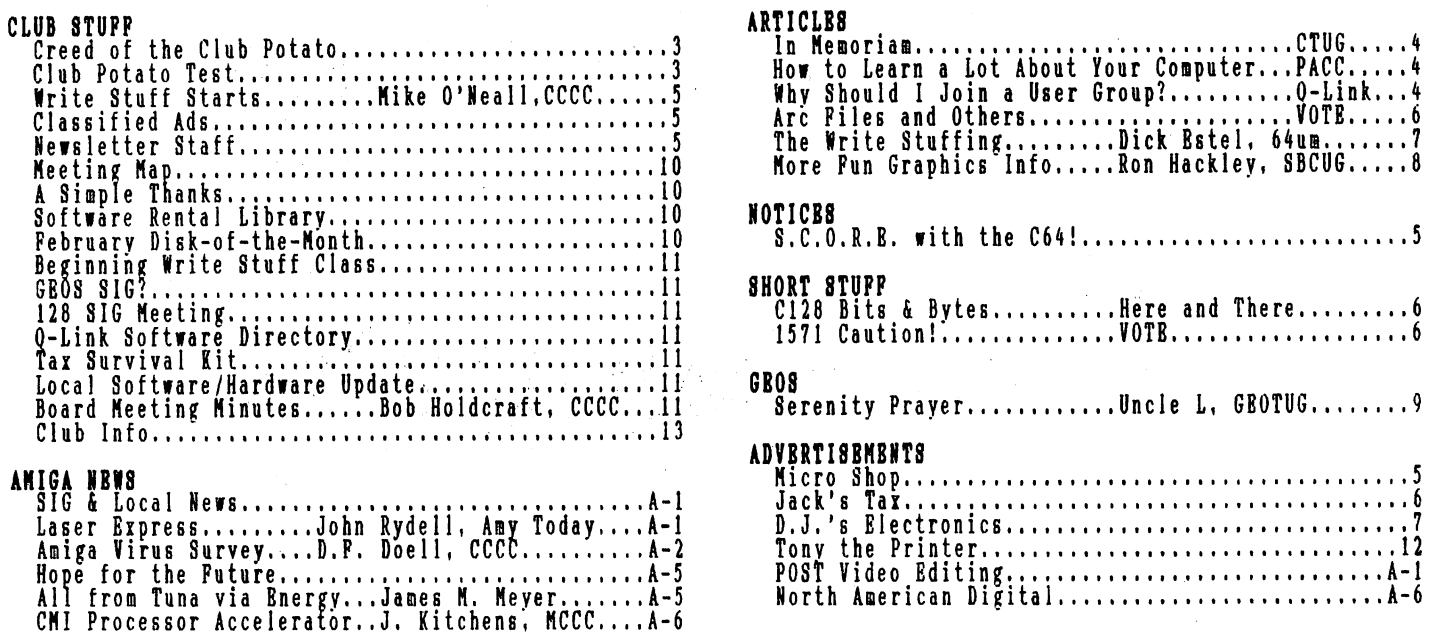

cover picture from geo connection disk exchange

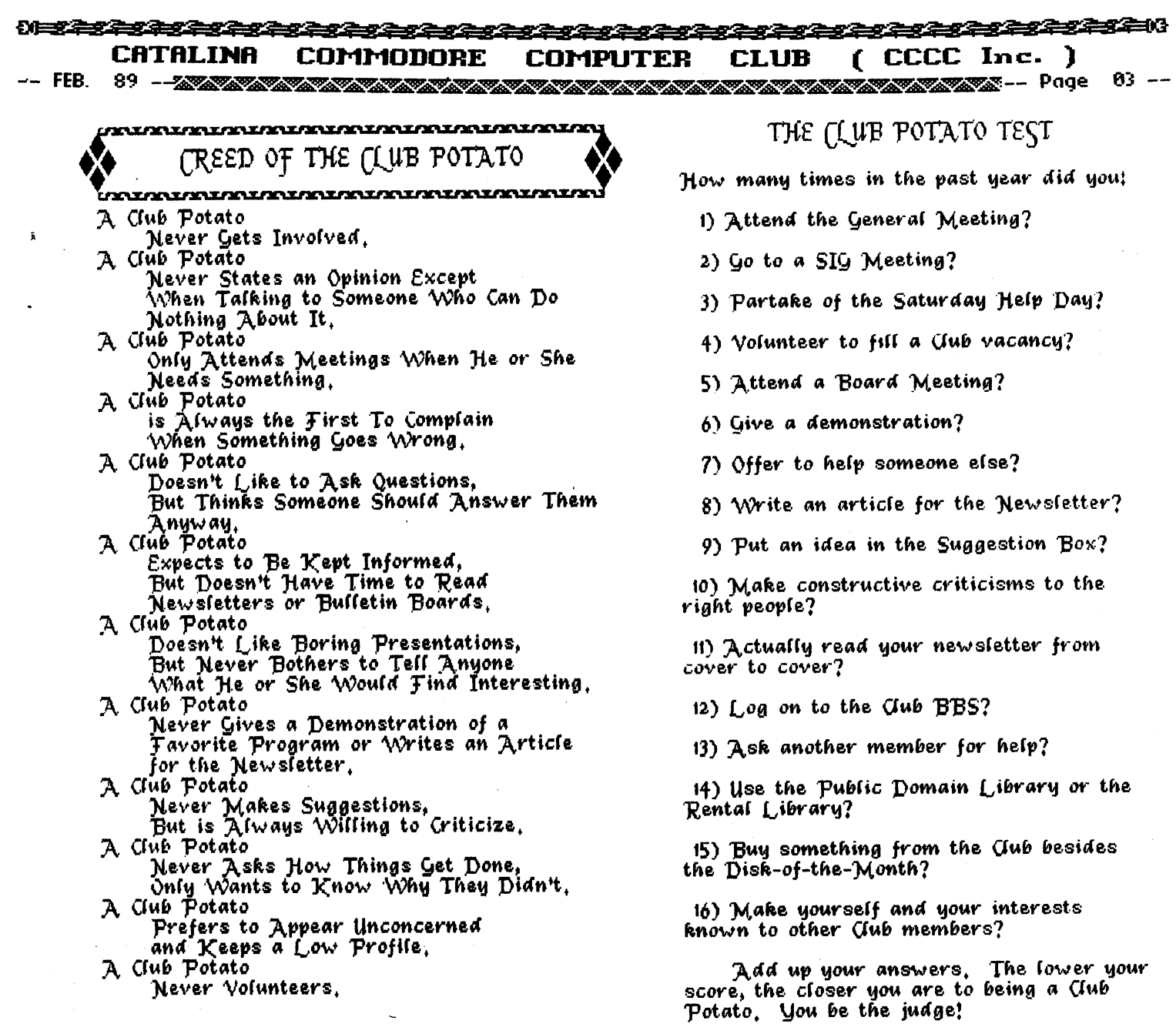

Never Volunteers,

**LOINEAR SEAR** 

"creed of the cluó potato" --

ARE you A club potato?

read the infamous

Indr

then take the

clué potato

 $test$  --

 $\div$  is this you??

**ANIAN TERRA DE DE LA CONSTANTIVA DE LA CONSTANTIVA DE LA CONSTANTIVA DE LA CONSTANTIVA DE LA CONSTANTIVA DE LA** 

Page 64 -...JIai..''''llI''' .... ''''llI''' .... ''''llI''' .... ''''llI''' .... ''''llI''' .... ''''llI''' .... ''''llI''' .... '''''''llI''' .... ''''llI''' .... ''''llI''' .... ''''llI''' .... '''''''llI''' .... ''''llI''' .................................... ''''llI''' ................. "'''''llI''' ..... '''''''llI'''~-- FEB. 89--

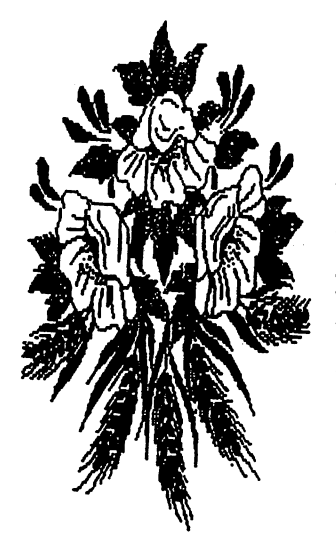

*IN MEMORIAM* 

#### *from Syntax Error (CTUG) via SOCK*

We were saddened to learn of the death of one of our most valuable members, Someone Else. Someone Else's passing created a void that will be hard to fill, espe- cially since he has been with us since the group was organized. Someone did more than a normal person's<br>share of the work. When leadership was mentioned, we all<br>thought of this thought of this

wonderful person for inspiration *and*<br>results. On everyone's lips you heard,<br>"Someone Else can work on that project."<br>Whether it was a job to do, a hand to whether it was a job to do, a hand to<br>offer, a note to write or a special<br>gathering to attend, it was always, "Let gathering to attenu,<br>Someone Else do it."

ne Eise do It.<br>It was common knowledge that Someone Else contributed the most to this group. Whenever we needed someone to give a talk, arrange for a guest speaker, or write a<br>newsletter article, everyone just assumed that Someone Else was gOIng to make sure that it got done.

Someone Else was a wonderful person who sometimes appeared superhuman, but one person can only do so much. The real truth is that everyone expected too much of Someone Else. Now he is gone and we wonder what we are going to do. Someone Else left an example for us all, but who will follow that example? Who is going to

do the things that Someone Else did?<br>If you would like to fill the gap<br>created when Someone Else left us, any<br>officer will be glad to tell you what is officer with be grad to terr you what is<br>needed. When you have a chance to help,<br>just remember, we can't depend on Someone Else any longer!

#### *HON TO LEARN A LOT ABOUT YOUR COMPUTER*

#### *from Prescott Area Commodore Club*

Ask any teacher and he'll tell you<br>that one of the reasons a teacher is smarter than his students is because he is smarter than his seadences is because he is

to teach them and answer their questions. The same is true about persons presenting a program for our computer group. Our members who have given programs say that they prepared for their program by learning more about their program by fearning more about their<br>subject than they already knew, and later<br>benefited from it in their own use of the program or equipment. Even if you do not feel that you know

a great deal about a program that you use, you do know more about it than most of the other members, because thay do not yet have the disk. This means that the membership would like you to show us how you use your computer!

#### *NHY SHOULD I JOIN A USER GROUP?*

## *dow.nloaded from o-Link (abridged) via Valley Computer Club*

Here are seven good reasons.....<br>1. It is a place to meet people from different places and walks of lIfe that also share a common interest -- a

Commodore computer! 2. If you have a problem, chances are that you will meet someone who has encountered that same problem and has a solution for you to try.<br>3. Need software? A user group has a

pretty good public domain library with<br>many titles and uses to choose from.

4. Thinking about buying a piece of software or hardware? A user group is usually a good source of honest, hands-on information about what you are looking<br>for. The guy at the store may be a little slanted in his presentation because he has sales to make, not friends.

5. Being a member of a user group means you have group buying power. This can mean deals from disks to discounts at

local stores.<br>
6. Programs ..... At a user group<br>
meeting there is a wide variety of subjects covered. Over a period of time subjects covered over a period tevery<br>these programs will cover just about every<br>subject you would want and many times are

enhanced by following SIG meetings.<br>7. Finally, the cost! Can you afford slightly over 4 cents a day? Hey, let's<br>face it, you lose more than that in just<br>loose change and lost pennies. That's all loose change and lost pennies. That's all<br>it costs to join a user group. After that, the only other investment is a<br>little time, which is small payment for what you will receive.

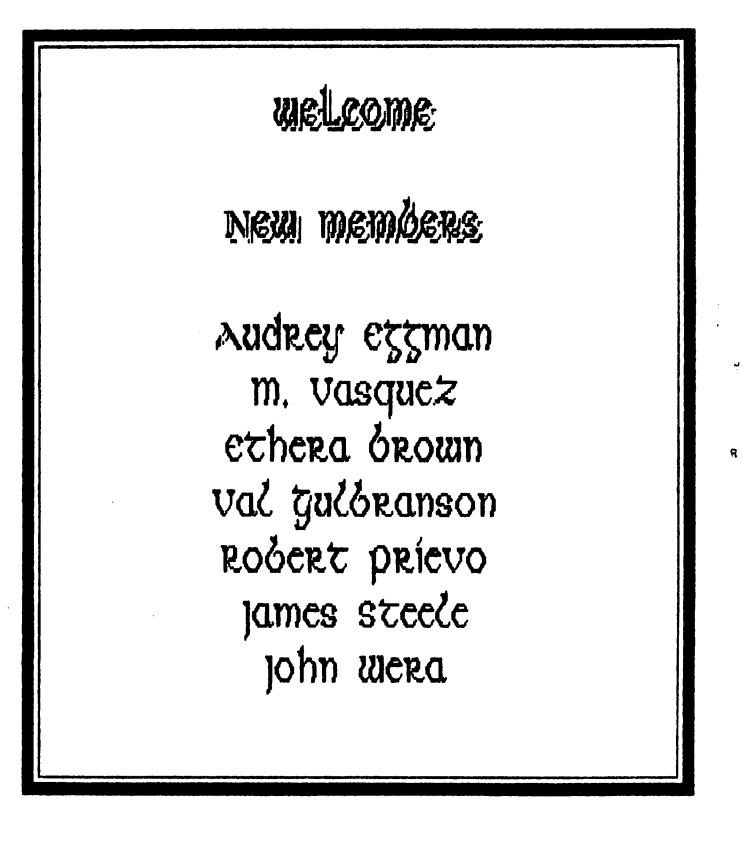

<u>regerese esta</u> <u> 1929 - 1929 - 1920 - 19</u> 初日の全の全の全の全  $($  CCCC Inc.  $)$ CATALINA CLUB COMPUTER COMMODORE <u> 1990 - Page of the Sammar and Sammar and Sammar and Sammar and Sammar and Sammar and Sammar and Sammar and Sa</u> -- FEB. 89 -- 2020 2020 2020 2020

**WRITE STUFF STARTS** 

#### by Mike O'Neall, CCCC

My brother, George Mitchell, says he<br>has spent most of his life in school,<br>either as a reluctant student or teaching ertuer as a reructant student or teaching<br>one thing or another. If you should ask<br>George what is the best way to learn<br>something, I know he would tell you that<br>the most practical way to learn a thing is<br>to know that you wi explain it to someone eise. Could it be<br>we feel the time better spent when we have<br>another's benefit in mind? Whatever the<br>reason, I can attest to the apparent truth<br>of that theory in at least one instance.<br>Remember the di

crass in Write Stuff at the January<br>meeting of CCCC? I decided to try some<br>practice teaching of such a class on some<br>of my grandchildren and friends and set<br>about outlining a lesson of things<br>necessary for a never had my

TWS manual.<br>
We set up my 64 next to my<br>
daughter's, volunteered two of her<br>
disinterested kids, appointed adult<br>
cheering teams and started. In short<br>
order they had, to their surprise, each<br>
designed letter heads, saved

due sum receded. I felt the afternoon<br>well spent and am certainly looking<br>forward to a larger group doing the same<br>at a CCCC meeting with maybe each more<br>experienced TWS operator sharing one of<br>the maneuvers he/she has dis

The write sculi programs. I hope to<br>enlarge my understanding of TWS mechanics<br>to better appreciate the fine B-Bug<br>Newsletter edited by CCCC's own Macey<br>Taylor. The questions from readers of B-<br>Bug reveal the great use and in their copy was sent to all who mailed in their<br>registration cards. I was amazed at the<br>broad circulation evident from the Membership list printed in the latest issue.

I am so grateful to the first class<br>for supplying the motivation that enabled<br>me to learn so many more exciting things in The Write Stuff.

 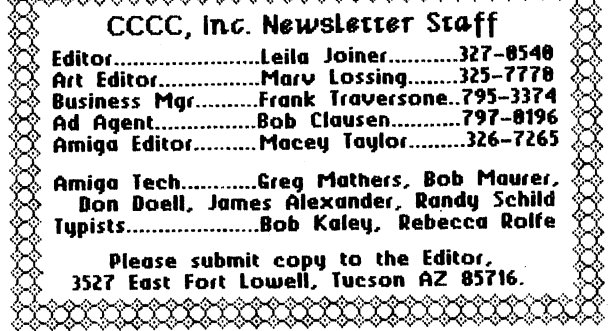

#### $S.C.O.R.E. WITH THE C-64!$

 $S.C.Q.R.E.,$ the Service Corps -of Retired Executives, an aid to small businesses, has an opening for a volunteer<br>worker with knowledge of the Commodore 64 system.

system:<br>
S.C.O.R.E. needs someone who can<br>
enter data and run programs for their<br>
office. Work at home, deliver to office.<br>
Have the use of computer and supplies, plus mileage.<br>If interested, contact Harvey Balison

at 888-9385.

# **DI** MICRO SHOP

C64/128, Amiga, PC Hardware & software sales Call us for big savings:

578-0696

9 am to 9 pm

\$1.00 discount to CCCC members with this ad. CATALINA COMMODORE COMPUTER CLUB ( CCCC Inc. )

<del>≑≑≑</del> JACK'S TAX 298-5780 PREPARED IN YOUR HOME AT AFFORDABLE RATES Federal and Arizona Returns JACK RIBACK OD MEMBER CCCC <del>⊰¢÷</del>

#### *ARC FILES AND OTHERS*

#### excerpt from VOTE, Phoenix

Years ago, in the days when 300 baud modems were the standard, the only way to transfer files over the phone from computer to computer was to type in the name of the program twice: once to tell the sender what to send and again to tell your computer what to receive and how to save it. One typing error and the process would abort. If you wanted to transfer a would abort. If you wanted to transfer a<br>dozen programs it meant typing in 24 names. If each of the programs had a few<br>sub-programs, it meant even more names and a larger chance for error. If you were calling an out-of-town BBS, it also meant darger phone bills.

Programmers devised a way to combine many files into a larger library so that only one large file needed to be sent and then de-libraried at the other end. This process was further refined by "crunching" the files so the large file took up. much less space than all of the individual files. The three most popular programs to do this are LIBRARY, ARC (for ArchIve) and

LYNX. Revisions and improvements were made to each of these over the years, but each revision was not always compatible with the earlier version. This meant that at some time or another we had to have 10 versions of LIBRARY, four versions of ARC and nine versions of LYNX. To further complicate things, the information files on these were either combined into the<br>larger file or dropped altogether, so you<br>had no way of knowing which version to use. I even had some that had been transferred as the wrong file type.

OMEGA-Q TO THE RESCUE Omega-Q Version 1.0 will automat-ically handle the conversion of all of these archive and library systems. I just have to insert an opinion here about the version number. Having done (or rather tried) a little programmIng, I know this can't really be version 1.0, unless he

can't really be version 1.0, unless he<br>started with version 0.0001. It is just<br>too slick and user friendly.<br>If you have files that end with .arc,<br>.lnx, .lbr or .ark, this little beauty<br>will automatically dissolve them to e one or two drives. The second drive can be a 1541, 1571, 1581 or compatible. lnx<br>and arc files normally destroy themselves<br>when dissolving, so it is always wise to work with copies. With two drives this

will not happen. With all types you can turn the destroy option on or off. This will let you dissolve large arc files with a single drive.

While .sda [Ed: "self-dissolving arced"] files and toe SID files that end in .sal, .slr, .pil, .wpl, .mal .and .msw are self-dissolving, Omega-Q will allow ¥ou to tag and dissolve a series of them In one pass.<br>One of life's little frustrations

seems to be not having a formatted disk handy after you start an operation like handy arter you start and operation like<br>this. No problem. A full disk utility is included; everything from formatting to changing drives.

The documentation is very thorough.<br>- The documentation is very thorough. you, but for those who have never known what some of these file extensions meant or what to do with them, it will be like a or what to do wig<br>little tutorial.

e cucoriai.<br>[Ed. Note: This utility is included on our January '89 DOM and was demo'd at the January General Meeting.]

#### C128 BITS & BYTES

### from Here and There *via Hard Copy, SOCK*

in a BASIC Use \*\*\* Want to read a sequential file hurry? Here is a quick four-line 7.0 program that will do the trick. the NO SCROLL key on your keyboard to pause as you read.

10 TRAP 40

- 
- 
- 20 INPUT"FILENAME";F\$<br>30 DOPEN#2,(F\$)<br>40 DO UNTIL ST:GET#2,A\$:PRINTA\$;:LOOP<br>50 PRINTDS;" ";DS\$:DCLOSE
- 

\*\*\* The C-128's built-in monitor can really come in handy even if you are not a machine language programmer. There are times when developing a graphics screen Incommentative one from a program like<br>DOODLE) it is necessary to change the background color of the bit map. This is easily accomplished by simply entering the monitor (press the F8 key or type the word "MONITOR"), then entering the following:<br>F +7168 +8191 +01.

Upon exiting the monitor (by typing X and return) and examining your bitmap, you will fInd that the background color has with this chac che background coron has last value you can specify which color you wish the background color to be.

#### 1571 *CAUTION!*

#### from VOTE, September 1988 *via Gainesville CUG*

For some reason I got into the habit of flipping the door shut on my 1541 drive<br>when it was not in use. This is something you definitely do not want to do on a 1571! Commodore repair technicians stress that you must have either a disk or the end type mast have erther a tirsk of the<br>protective paper in the drive when you<br>close the lever, or the dual heads will come in contact with each other -- VERY BAD!!!!

#### <u> 51 = 12 = 12 = 12 = 12 = 12</u> <u> Terzet</u> <u>reserese</u> <del>start i fra</del>nc

CATALINA (CCCC Inc. ) COMMORORE **COMPUTER CLUB** 

THE WRITE STUFFING: It's What's Inside That Counts!

by Dick Estel, 64um

You can create a Write Stuff document<br>from the directory of any of your disks,<br>or from a program listing.<br>This feature could be used to make a<br>catalog of your disks and/or the files on<br>them; or just to have a directory in

Here are the steps to follow:

1. WAIT -- the first step is done in<br>BASIC. Insert the disk whose directory<br>you want to use.

2. Load the directory in the normal way:<br>LOAD"\$",8 [RETURN]

3. Now put the disk on which you want to<br>place the document in the drive and type<br>(all on one line):<br> $OPEN2, 8, 2, "FILENAME, S, W": CMD2: LIST$ <br>("FILENAME" is any name you want to give<br>to the document file.)

When the cursor flashes, type CLOSE2. 4.

5. The same steps can be followed to<br>create a text file of a BASIC program<br>listing by using the file name instead of<br>"\$": . This process creates a sequential file on your disk.

6. To convert it to normal Write Stuff<br>format, load TWS in the normal way.

7. Tap [CTRL] and type L. Backspace to<br>delete the hyphen. Type the name of your<br>file and press [SHIFT] [RETURN]. [Ed.<br>Note: If TWS doesn't recognize the name of<br>your file, you may have to add ",s" to<br>designate a sequential

8. You will then see a menu of various<br>word processors. Press S to select<br>sequential file, and the program will load<br>and convert your document. You may now<br>edit it and print it as you desire.

[Ed. Note: On TWS128 you can load any file<br>from the disk directory without having to<br>type in the name. Use CTRL-4 or CTRL-\$<br>(depending on which drive you are loading<br>from), use SHIFT-CURSOR to point to the<br>desired file and

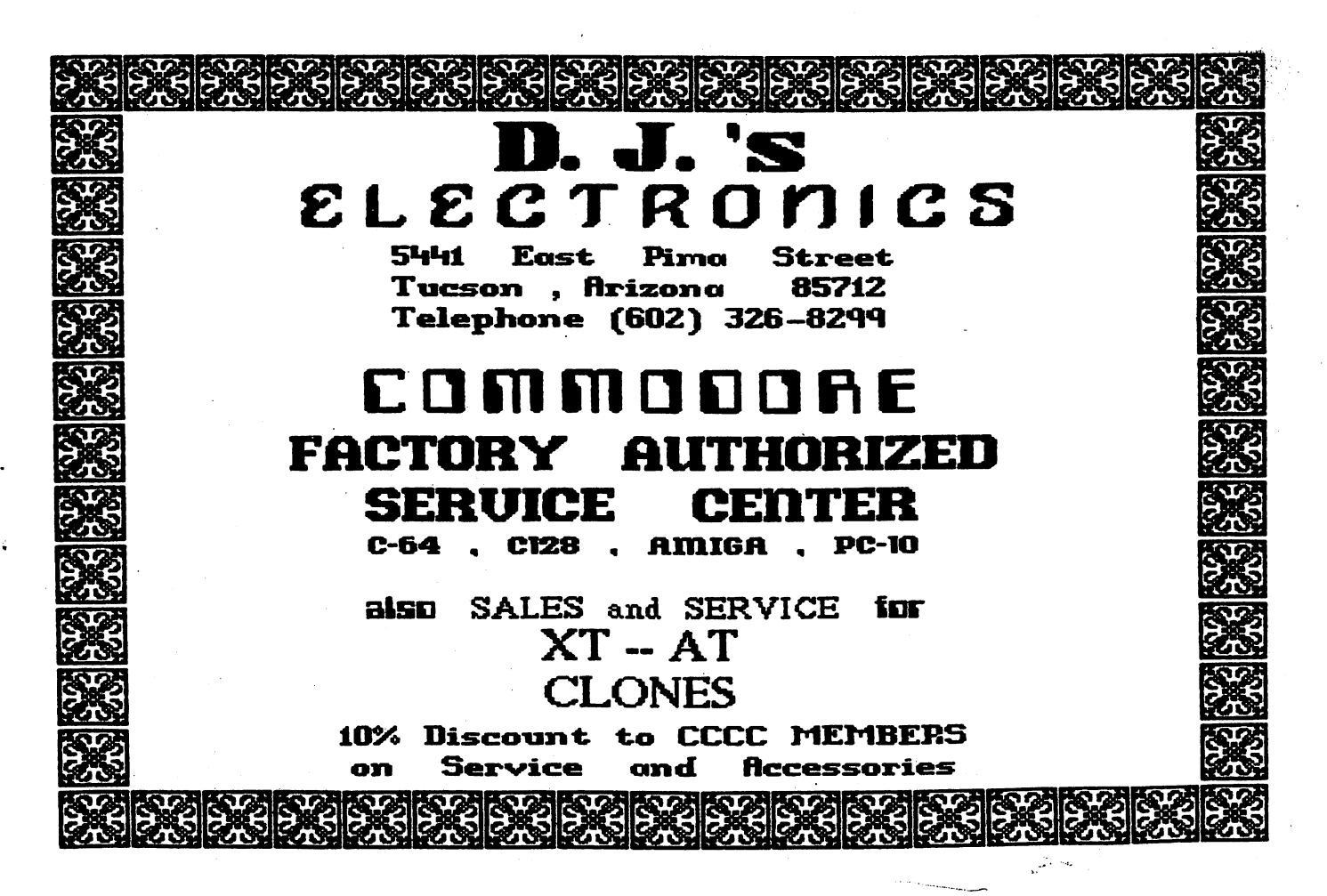

<u>sesese</u>n **YES 2-3**  $($  CCCC Inc.  $)$ **CRTALINA** COMMODORE COMPUTER CLUB 

**MORE FUN GRAPHICS INFO** by Ron Hackley, SBCUG

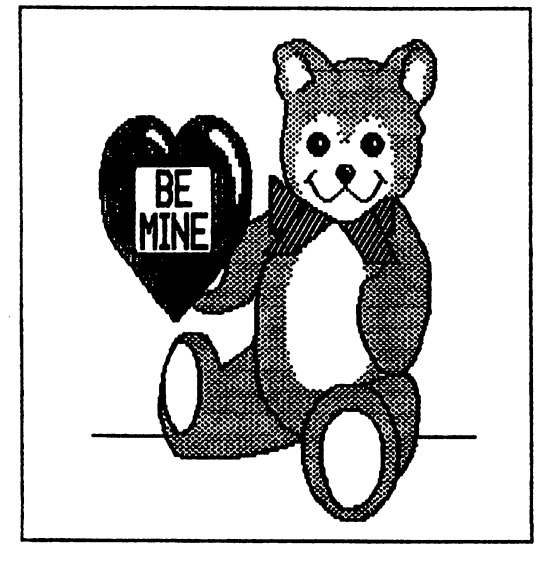

The Fun Graphics Machine has made it<br>to the big time ... mention of the<br>shareware version [342] was made in the<br>January '89 issues of both INFO and RUN.<br>Ah, only three words in RUN, its name, but<br>it's at the top of their l Doodle screens. The non-shareware "full-<br>blown" version 410 can save screens as<br>either Doodle compatible or standard 32block hi-res.

block hi-res.<br>The Fun Graphics Machine is easy to<br>use! It may appear complicated at first<br>glance(s) because of the myriad of things<br>it will do, but you don't HAVE to use all<br>those functions. Use what you need and<br>experimen mode, which lets you grab pieces of the

mode, which lets you grab pieces of the<br>hi-res screens.<br>GRAB MODE (capture): This is used<br>for grabbing a Print Shop-size area of<br>screen to move somewhere else or to save<br>and use in PS, and for rotating or erasing<br>areas of graphic)

graphic).<br>The easiest first: use the cursor<br>keys to move the box over something on the<br>screen and press Shifted E. Anything<br>inside the box will be erased (forever).<br>To rotate a piece of the screen 90<br>degrees move the captu

- 70

press Shifted CLR/HOME [v342 press<br>unShifted CLR/HOME]. This will rotate an<br>11x11 area inside and extending to four<br>rows below the capture box (7+4=11). If<br>the capture box is less than four rows<br>above the bottom of the scr screen.

Grabbing a section of screen into one<br>of the graphic buffers is a piece of cake:<br>position the frame over something and<br>press one of the numbers 1-5. This will<br>replace whatever movable graphic that was<br>in that buffer with w Grabbing a section of screen into one locations.

focusions.<br>Once a graphic is in one of the<br>graphics buffers you can save it to re-use<br>in FGM or to use in PS (the graphics that<br>FGM saves are compatible with PS). Go to FGM saves are compatible with PS). Go to<br>the Main Menu and select #5, SAVE A<br>GRAPHIC, and follow the prompts. You will<br>be asked "2 or 3 BLOCK"; unless you need a<br>2-block graphic for PS you'll be best off<br>2-block graphic fo

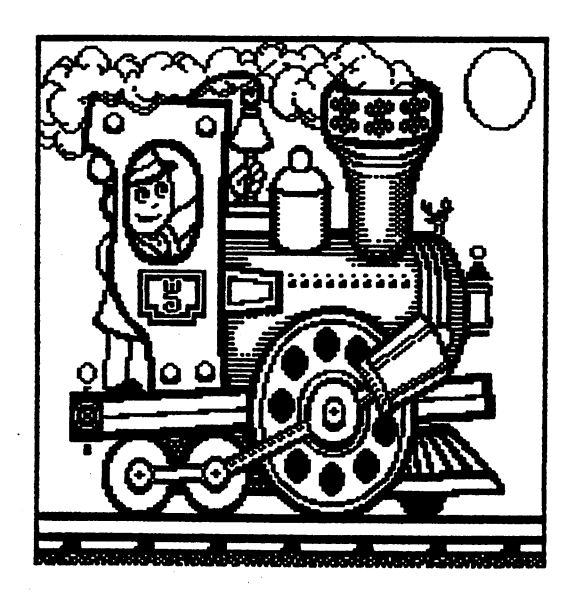

Inc. ı  $09 -$ – FEB. 89 - LANDER MANDEN AV AV AV AV AV AV AV

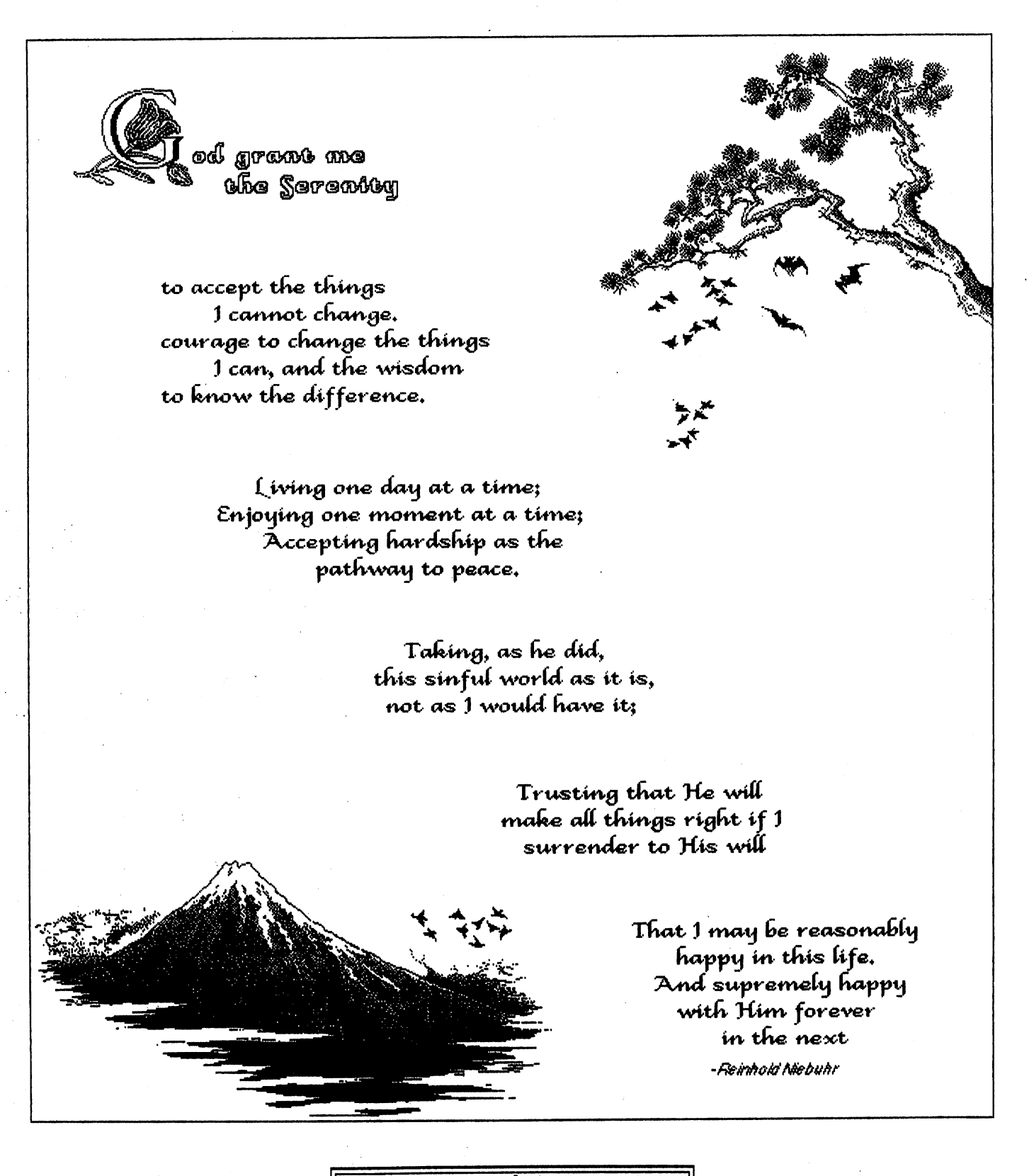

Courtesy of Uncle L, GEOTUG

<del>223232322222222</del>30 <u>Yes 2-a 2-a 2</u> (CCCC Inc. ) **COMMODORE CLUB CATALINA COMPUTER** 

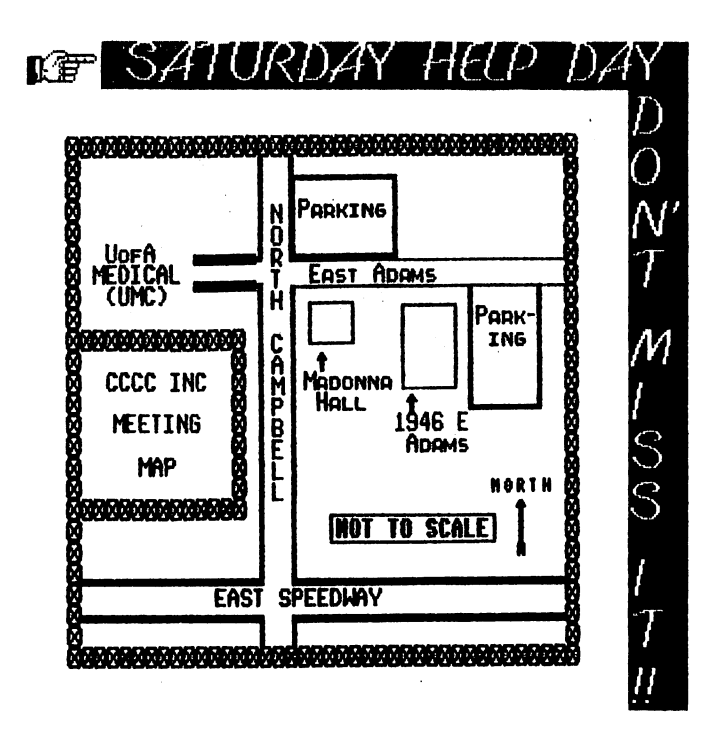

#### A SIMPLE THANKS...

CCCC member Bob Clausen would like to<br>say thanks to all the people who wished<br>him well during his recent bout of ill<br>health, and who welcomed him back. Bob is<br>feeling somewhat better now, and managed<br>to make it to the Satu month.

It's good to see you back, Bob! We missed you.

#### SOFTWARE RENTAL LIBRARY

The Commercial Software Rental<br>Library has changed hands again. Jerry<br>Tulino, who offered to take it over last<br>month, has found it too difficult to<br>juggle his work schedule with our meeting<br>schedule. Thanks for trying, any

schedule. Inanks for trying, anyway,<br>Jerry.<br>Our new Rental Librarian is Elmer<br>Laws, a familiar face in CCCC. Elmer was<br>our Membership Chairman before Frank<br>Prievo took over for him.<br>If you have library property and were<br>un

month.

#### Renewal Time??

Has Your Membership Expired? Check Your Newsletter Label To Find Your Expiration Date & Be Sure To Renew In Time!!

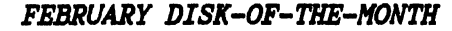

#### READ ME FIRST!!

Be sure to read and/or print this<br>sequential file before using the programs<br>on this disk. It contains important information about HOW to run the programs!

#### **SPRINT**

The Sequential file<br>reader/printer. Use to read or print the previous file.

#### VFAST FILECPY

A fast file copier for the<br>Recommended by Bob Clausen. C64.

#### AZTAX88

An Arizona State Tax program for 1988<br>written by CCCC member Jack Riback.

#### OMEGA BOOT

Grims Fast boot program for the C64 for<br>Omega-Q, the Q-Link disk utility program<br>on the January 1989 D.O.M.

#### $RW-1$

Turns your C128 into a typewriter. Handy little program.

#### MULTI/RD/WT/PRNT

Reads, writes and prints sequential<br>files in C128 40-column mode. Slow, but<br>friendly program. Good for beginners. SIow, but

#### OMEGA AUTOBOOT

Lets you autoboot Omega-Q from 128<br>fastboot mode, then automatically switches<br>to 64 mode to run it.

#### CHECK.V1.ARC

SIMON's Checkbook program written for<br>Superbase -- compatible with both 64 and<br>128 versions. Omega-Q makes de-arcing this file easy.

#### WITNESS IN COURT

"The story changes every time you<br>play, depending on your answers to the<br>questions. How good a witness are YOU?

#### ZIX2

An Arkanoid/Breakout type game,<br>commercial quality, sure to get you<br>hooked! Reviewed in Jan'89 RUN magazine.<br>Recommended by CCCC member Frank Prievo.

#### TB DEMOMAKER.SDA

Demo Maker uses Koala, music and<br>character set files. You add your own<br>scrolling text messages. Reviewed in Jan-<br>Feb'89 issue of INFO Mag. A self-<br>dissolving-arced file.

#### MUSIC PACK1

Another self-dissolving-arced file; contains 6 more music files to use with Demo Maker.

#### DEMO DEMO 2/TB

A sample of what Demo Maker can do.

That's All, Folks!

<u>TI ITI ITI ITI ITI ITI ANA ANA ANA ANA AN</u> <u> 11-52-52-52-52-62-62</u> (CCCC Inc. ) **CLUB CATALINA** COMMODORE **COMPUTER** 

#### **BEGINNING WRITE STUFF CLASS**

Mike O'Neall will be starting Beginner's Write Stuff Class at the next Beginner's Write Stuff Class at the next<br>Saturday Help Day, February 18, at Madonna<br>Hall. For best results bring your own<br>hardware and software. Also bring your<br>favorite TWS trick to share: what goody<br>does TWS do that YOU

article in this newsletter,<br>Starts."

#### GEOS SIG??

people Rumor has it that people are<br>contemplating a GEOS SIG. This would<br>include ALL versions of GEOS for both the There's alot there to share! 64 and 128. 64 and 128. Inere s allow there to sharp it<br>If you're interested, give a call to<br>either Bob Clausen at 747-0196 or your<br>newsletter editor at 327-0540 and get<br>signed up. We'll keep you posted on results.

#### 128 SIG MEETING

The next 128 SIG Meeting is at Bob<br>Holdcraft's on Monday, February 27 at 7<br>p.m. Remember those P.D. disks we<br>distributed a few months ago? Be sure to<br>bring them with you, and have at least ONE<br>program selected that you lik the Library.

#### O-LINK SOFTWARE DIRECTORY

The club has recently purchased the<br>latest Public Domain Software Directory<br>from Quantum-Link. This directory lists<br>over 15,000 files available from the Q-<br>Link libraries and where to find them.<br>When it arrives it will be

#### TAX SURVIVAL KIT

Would you be interested in a good,<br>inexpensive tax program for the C-64? The<br>"Tax Survival Kit" is being offered by<br>many user groups around the country on<br>much the same basis as The Write Stuff.<br>The Club pays an annual fee

#### LOCAL SOFTWARE/HARDWARE UPDATE

Micro Shop is the "new kid in town."<br>Check out their ad in this newsletter and Check out their ad in this hewsfetter and<br>their listing on page 13. Micro Shop will<br>do the footwork for you: find the best<br>deal for that piece of software or<br>hardware you want to purchase, and their<br>profit margin is LOW! W profit margin is LUW! Whether it's<br>Commodore, Amiga or MS-Dos, you can't lose<br>anything by giving them a try. And<br>they're local, so if any problems arise,<br>you have a middleman to help you deal with<br>the suppliers -- not just

vouch for the results.<br>Bits 'n' Bytes has lost their lease<br>on Speedway. I called their phone number on speedway. I called their phone handled<br>and got a message saying they are still<br>looking for another place to set up shop.<br>In the meantime, if you REALLY need to get<br>their attention, the message gives another number to call.

#### CCCC EXECUTIVE BOARD MEETING December 13, 1988

#### by Bob Holdcraft, Secretary

meeting was held - at: **Bob The** The meeting was held at Bob<br>Holdcraft's house. Doug Davis was absent.<br>President Ron Gray called in ill. All<br>other Board Members were present. Also<br>attending was Frank Prievo, Membership<br>Chairman and Librarians Kathryn Maxs

Chairman and Librarians Naturyn maximum<br>Steve Price.<br>Wice-president Leila Joiner called<br>the meeting to order at 7:40 P.M.<br>The Secretary and Treasurer's Reports<br>were presented and approved.<br>Were presented and approved the R **Witkowski.** 

with the discussion and answer time will be<br>extended for the January Tuesday Night<br>meeting. The meeting will be more<br>informal with the idea of getting more<br>participation from the membership. The<br>SWAP TABLE will continue an Club's surplus equipment not sold in<br>December will be offered again.<br>It was mentioned that some of the<br>Hand Receipts for the Club's Equipment

nanu keceipts for the Club's Equipment<br>have not been updated and members who have<br>signed for the equipment are legally<br>responsible until they have been up-dated.<br>As stated on the form "any current CCCC<br>member of the Board

Frank Prievo reported that due to a<br>recent influx of renewals he will report<br>at a later time.<br>The Librarians reported the blank

disk order has been received.<br>Treasurer Steve Witkowski issued<br>checks for the yearly P.O. Box rental and<br>Bulk Mail fees.

Call the BBS: 790-67

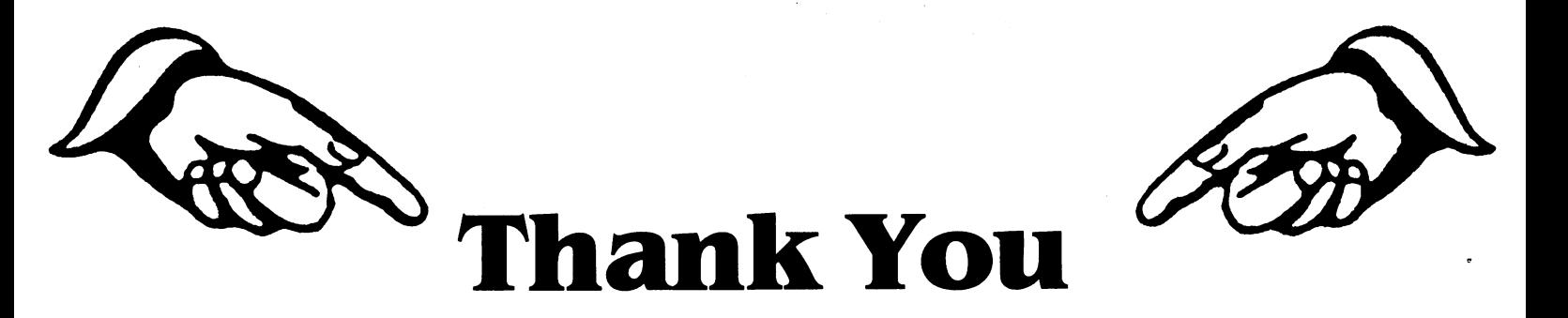

## Commodore Computer Club for your supportl

At TONY THE PRINTER we strive for customer satisfaction. Our experienced staff is producing a quality product in a

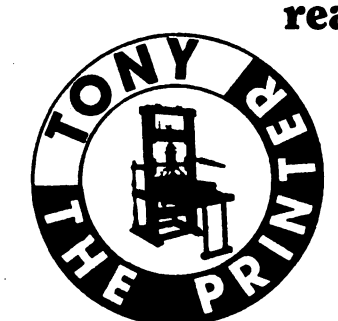

reasonable tum-a-round time, for a low, low price. With over 20 years experience in the printing business, TONY THE PRINTER can handle any of your printing needs: Brochures, Newsletters,

Business cards, Letterheads, Envelopes, Business Forms and more! TONY has successfully controlled his overhead, so he can pass these savings on to you, the customer.

> Tony The Printer 3702 E. 22nd St (S.E. Corner of 22nd & Dodge) (602) 881·8969

> > (For all your printing needs)

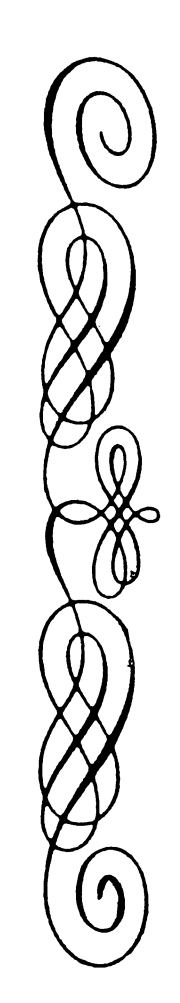

Call Today for a Free Price Quote!

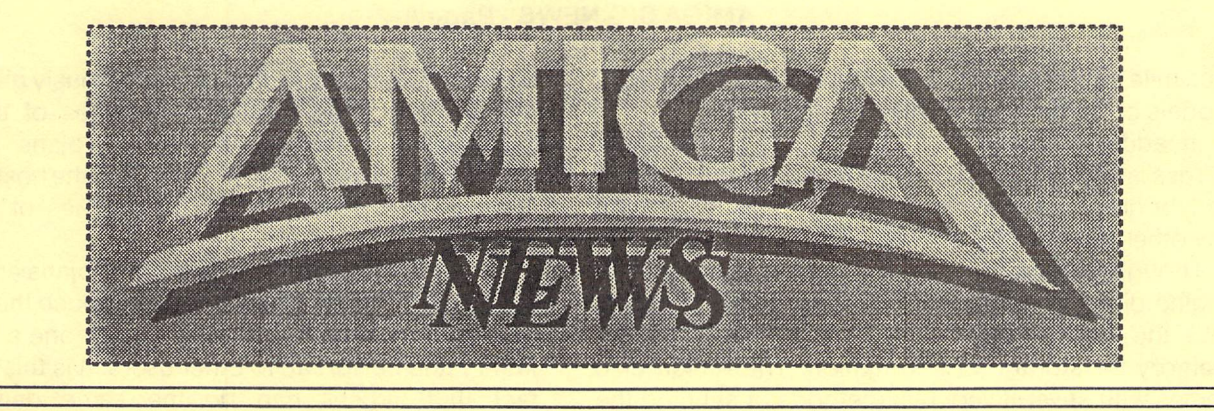

SIG and LOCAL mayra

**MASE: BEAT PRESS** 

DENNIS McCORMICK, official helper of all who are having problems of any kind with the Amiga, its peripherals, or Amiga software, has a new telephone number.

#### 797-3750

Please write this down and keep it for future reference.

OXXI would like a volunteer CCCC Amiga SIG member to demonstrate one or more of its products at our meeting(s). The volunteer may buy any OXXI product for 50% off and/or the SIG can auction the product(s) and keep the proceeds. In your Editor's opinion, this would be a good way to start a fund for a monitor for the A-500 so that people don't have to cart around their own.

Bits and Bytes is temporarily out of business because of a lost lease. Software, Etc. is now carrying one British Amiga magazine, Amiga User International, which is heavy on games. Maybe, if asked, they will also get Amiga Computing, which is a more serious publication?

I now own an unadorned A-2000 with Bridge Card. It doesn't do much yet, for lack of a hard disk and other innards, but it does run all the MS-DOS software I've tried, including Word Perfect 5.0. It was interesting (for want of a better word) to find that the Word Perfect function key overlay marked "For the Amiga 2000" has space for only four of each set of five keys to fit, leaving the small cheat sheet smack over the F-10 key. I think that company has real problems. After spending far too much time listening to their music while on hold and getting only one answer to several questions, I am about ready to quit wasting time on this program. I would very much like to see excellence! in operation before I risk any more money.

Commodore-UK has come out with an emulator for the BBC Acorn, the semi-official computer for education in the UK. Recent magazines also speak of a Macintosh emulator, for \$145 plus \$100 worth of chips.

By John Rydell, Amy Today (see p. A6) - Excerpted from MCCC News, Ft. Worth, TX

Since early in 1987, C Ltd. has been working on adapting the newest technology in desktop publishing and small office automation hardware (including small local area networks, laser printers, page scanners, and (Continued on page A-2)

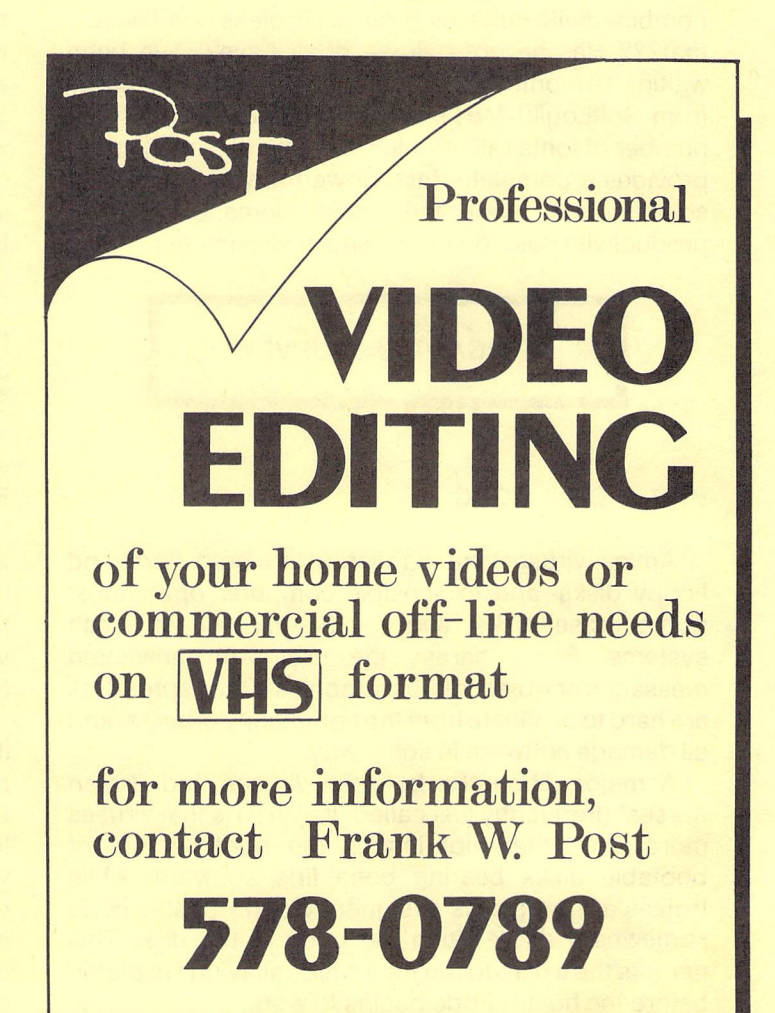

facsimile transmission devices ) for use with the various models of Commodore Amiga computers.

In addition to excellent print quality, the Laser XPress is able to print a complete page of 300 dpi text and/or graphics information 8 to 72 times faster than any other laser printer available for the Amiga.

Though not specifically designed to drive a laser engine directly, the Amiga is ideally suited to do so, with the ability to address over 9 megabytes of memory for storage of information. The Amiga also comes with several very fast methods of sending the information to external devices such as the laser engine. Because of its outstanding video graphics display, the Amiga is also ideally suited to host software for desktop publishing, which is currently the fastest growing use for laser printers in the business market. Building on the basic strengths of the Amiga, C Ltd. developed the Laser XPress as a laser printer that truly works in concert with, rather than in spite of, the computer to which it is attached.

No other system allows full 300 dpi editing of the exact bitmap image used by the printer while providing printing of a full 300 dpi (letter or legal page) in any combination of text and/or graphics in less than 15 seconds! Priced at under \$2500, the Laser XPress, combinedwith Publishing Partner Professional [What's that??? Has he got pull we don't have? I've been waiting 10 months to get something besides postcards from SoftLogik! MBT], Express Paint, and the huge number of fonts (all of which are provided at no cost), provides a complete, fast, powerful, yet economical solution for even the most demanding highproductivity desktop publishing environments.

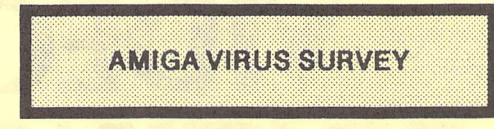

#### By D. F. Doell, CCCC

Amiga viruses are dangerous to both hard and floppy disks--and to sensible computer operations. Some erase disks, alter programs, and/or crash systems. Some harass the user with unwanted messages or objectionable graphics. Once spread, all are hard to eliminate from the community of users, and all damage software in some way.

A major difference between viruses and "trojan horses" (frequently just called "trojans") is that viruses more often than not inhabit the boot sectors of bootable disks bearing bona fide software, while trojans are programs designed to carry hostile code somewhere deep within the body of the disk. This permits the trojan to run for a while, allaying suspicion before the hostile code begins to work.

Sometimes trojans are corrupted versions of

well-known programs that have previously given good service, and they bear the filenames of the good programs. Sometimes, however, trojans are new programs deliberately written to carry the hostile code. These may or may not have filenames of previous programs.

Another major difference is that trojans are mostly "one-timers," while viruses can reproduce themselves on other disks and recur throughout one's software library and be spread to other users. It is this--and the fact that viruses can do the same damage as trojans--that makes viruses more dangerous than trojans. Presently, it is mostly the IBM community that has trojans. The Amiga community seems mainly to be afflicted with viruses.

Most of the Amiga viruses are European-bred, and not all have reached the United States yet, or so it seems. The belief in the computer industry is that if a virus is in Europe the United States cannot be far behind. European and American networks, bulletin boards, and shareware are carrying them fairly rapidly, according to reports.

There are fears expressed by some far-flung bulletin board users that their local stores and a few "nationwide" American software outlets have "virus all over their disks" and that little is being done by them to eliminate the viruses from the software being sold or to admit the danger to their customers. (See "VirusX.doc," among others, which seems to claim this .) One Amiga virus is definitely in Tucson (it was found by a software outlet and immediately eliminated), but I doubt that software houses here have "virus all over their disks." It is wise to be cautious anyway, of course.

Steve Tibbett, originator of the antiviral program VirusX, identifies six Amiga viruses: the Revenge virus, the Byte Bandit virus, the Byte Warrior virus, the North Star virus, the Obelisk Software Crew virus, and the SCA virus (2 varieties). He alludes to two more Amiga viruses that he has "heard tell of" ("VirusX.doc"). A seventh Amiga virus, the AEK virus, is described by Brian Meadows, creator of View- Boot, another Amiga virus checker-killer. Compute! magazine reports an eighth virus, a European, which may or may not be related to any of the others. My count, following reading, ascribing truth to all rumor, and viewing each variety of a virus as a separate virus, makes it (probably) twelve (12) Amiga viruses.

The Byte Bandit virus replicates first in RAM, where it copies itself into a place above the high memory pointer so that it may survive a warm boot, according to Tibbett ("VirusX.doc"). It insinuates itself into the Interrupt Service Chain and/or trackdisk.device vectors. From RAM it copies itself to every bootable disk inserted into an external drive and/or to any new one inserted into the internal drive. It also replicates on disks that have just been "Installed" in an attempt to eliminate it (if it is allowed to remain in RAM during the Install procedure). This virus and its message "Virus by

Byte Bandit" can be found in Sector O.

The Byte Warrior virus is similar to the Byte Bandit virus, but its effects are to detect other viruses and to sound and/or flash an alarm when one is found. It also prints a message asking the user to let it remain to reproduce. Other effects have not been described ("VirusX.doc").

The Revenge virus is especially insidious. It too detects other viruses, but it rewrites them so as to make them more damaging. It changes the Byte Bandit and the SCAs to cause them to crash the system, for instance. Originating either in Sweden or Germany, where it is widespread, it replicates the way that the Byte Bandit virus does. It can be found in the RAM CoolCapture vector. Just before doing its damage, it redraws the mouse pointer as a phallus, graphically giving the user "the bird"--it's an X-Rated virus. "Revenge Virus 1.2G" is one possible character string to be found in boot sectors infected by this virus.

Besides using VirusX, the user can apply certain joystick moves and buttons to detect the Revenge virus and either wholly or partially remove it from RAM . (See "VirusX.doc" for instructions.)

The North Star virus is another infection that alerts the user to the presence of a virus. It too can be dangerous to commercial boot blocks. VirusX 2.0 is designed to cope with it and with the relatively new Obelisk Software Crew virus.

The SCA viruses "LSD" and "Zorro/Willow" are publicized but not well-described either, and they are already here. One (or both?) of the SCAs contains "Something wonderful has happened" in Sector 1. Fixesareavailable:VCheck 1.2, VCheck 1.9, Viewboot, and VirusX 2.0 can find and neutralize them. The SCA has been found in Tucson in the boot block of commercial software received at a local outlet. (It has been eliminated, I am assured.) The AEK virus is described in the Read\_Me file accompanying Meadows' Viewboot 1.01 program. According to Meadows, this virus has two messages in Sector 1: "Another future of programming" and "Spread by Micro-Master."

Recently (September 1988), I have been told of what may be a local, as-yet-unidentified virus that erases files when their Workbench icons are selected. After clicking on an icon to run a program, the user is surprised to see the icon disappear. A directory check may show the program gone also. Though this may be caused by some software bug or miscoding of some system operation, the effect is similar enough to the effects of some viruses that a new (twelfth) Amiga virus is to be suspected. A Tucson user has experienced this "icon-wiper. "

#### A Final Note

It seems unfortunate that there are so few Amiga antiviral programs and that none of them directly and completely addresses all of the known viruses and all of the suspected viruses and that some check for different viruses than others. Some don't check all external drives or a hard drive. Encouraging, though, is that their virus-checking ability does identify suspicious boot blocks and this may help the user to start the process of eliminating viruses not directly addressed by the pro- grams. Be advised that perfectly good commercial boot sectors may trigger warnings from antiviral programs, however.

Identifying suspicious boot sectors may not be enough in the future. Recent reports describe IBM viruses that can invade the "body" parts of a disk  $($  = the disk's programs and files) outside of the boot sector. They replicate in the body of the target disk and to avoid detection immediately erase themselves from the boot sector of the originator disk and from memory. They lie waiting within some program on the target disk. They also subtly change data on the disk and can ruin databases, spreadsheets, etc. The next time the program is run, the virus is set loose again. Such a virus can change a program into a "trojan." If a virus like this were to be introduced into Amiga networks and supply lines and also have code to overrule write-protection, no Amiga software may be safe. This virus could be lodged anywhere on a disk coming to you or within any program you download.

Presently, the best (but not a perfect) protection for Amiga owners probably can be obtained by running both VirusX and ViewBoot from the start-up of every Workbench disk. Doing this, however, could lead to a cum bersome Workbench environment and a reduction in available RAM. Even though VirusX and ViewBoot don't provide complete, infallible protection against all eventualities, the inconvenience of using them could be a very small price to pay.

See the next page for a chart of Amiga Viruses.

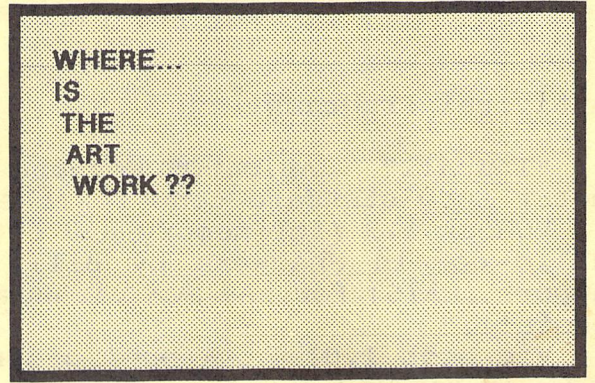

#### **AMIGA SIG NEWS - Page** A-4

A Brief Survey of Amiga Viruses

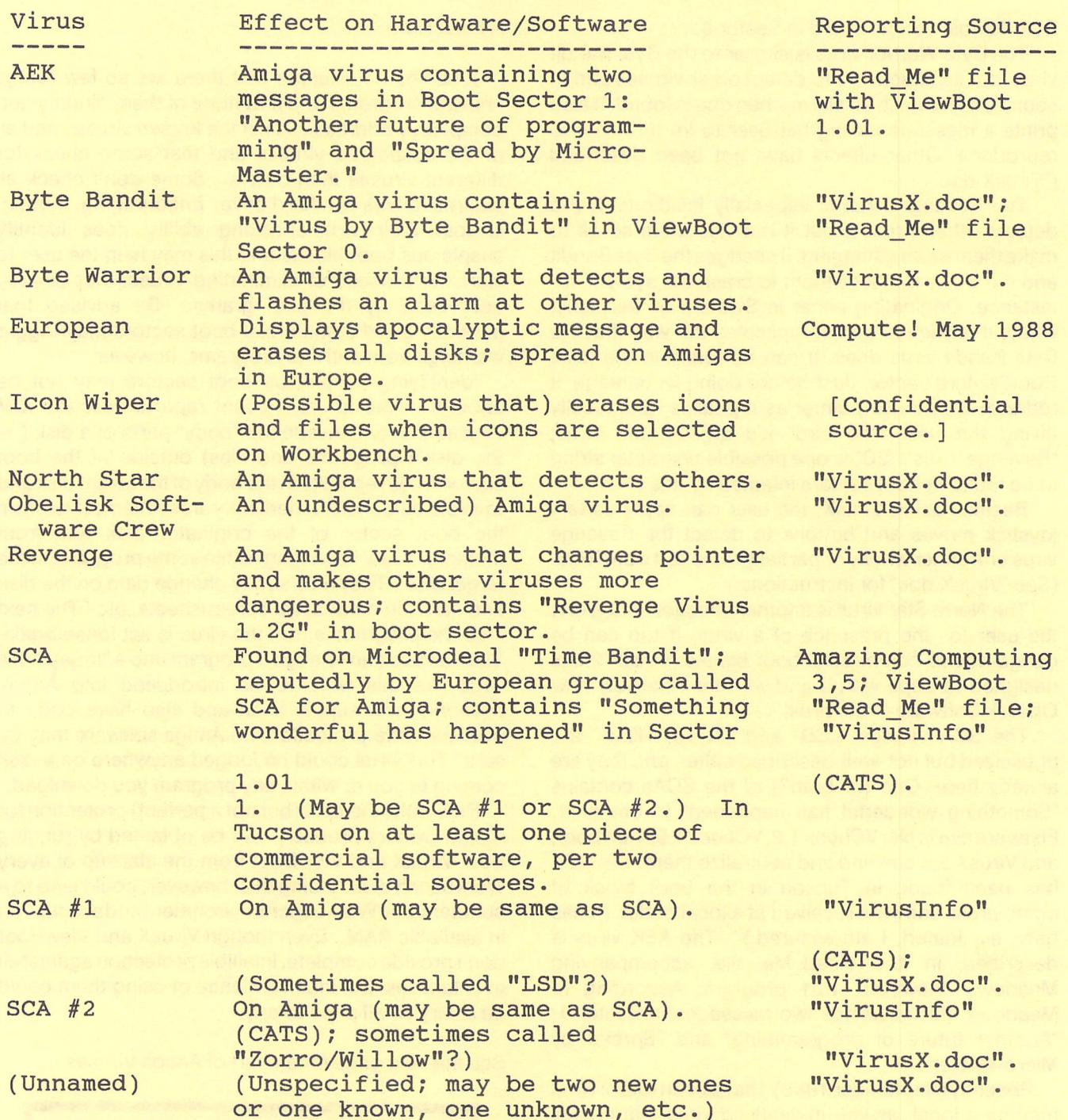

Antiviral Programs, etc.

"Install" AmigaDOS command that erases and rewrites disk boot sector into standard code for the Amiga.

VCheck 1.2 (for memory and dfO:) and VCheck 1.9 (for all drives)Two public domain checkers by Bill Koester of Commodore-Amiga Technical Support (CATS) for the SCA viruses; requires user to erase from CLI with "Install."

Viewboot 1.01 A public domain checker-killer (using "Install") by Brian Meadows for the Amiga; works from CLI or Workbench on disks and

#### **AMIGA** SIG **NEWS** - Page A-5

memory against SCA, Byte Bandit, and AEK viruses; user choice via pull-down menu; permits boot-sector and memory scans.<br>VirusX 2.0 A public domain virus checker-killer

A public domain virus checker-killer by Steve Tibbett that stays resident against six Amiga viruses. It clears memory and all 3.5" disks as they are loaded and reports to the user; may not work on AEK virus; permits boot sector scans. Closing its window can crash the AEK virus; permits boot sector scans.<br>system. 1.71 is not as buggy as 2.0.

#### HOPE FOR THE FUTURE

New Magazines: AMY TODAY is a text-file disk magazine for the Amiga world, published by AMIG, a new user group in mid-Michigan which includes various other user groups. We hope to get this regularly. AMIG also belongs to the Michigan Computer Consortium, which puts out a magazine called **ENERGY**, which also contains Amiga articles. Looks as if lots of good things come from Michigan, like Dennis!

Another new source is TUNA, The Unofficial News of the AmigaZone, designed to be used by user groups as a source of material.

#### ALL FROM TUNA VIA ENERGY

By James M. Meyer

Now that 1.3 is out, I suppose it's time to begin reporting on 1.4. Work has been in progress for some time now for this next revision, and many of its features have already been set. One feature of the current operating system, the destructive memory test upon system reset, will be fixed in 1.4. Before anyone starts worrying about exploding memory, however, I should explain this further.

Most of the memory in an Amiga is left untouched when the system is reset. This makes the revoverable RAM disk possible, as well as the (new) ability of the system to reboot from RAM. One section of memory, the so-called "Ranger" or \$COOOOO memory, is tampered with by Exec's memory sizing routine. Historically, this came about because "Ranger" memory lies between the 8520 chips (which control the peripheral ports) and the custom chips. Because some of the registers in this area behave differently from "normal" memory, Exec (the most basic underlying portion of the operating system) employs a different test for memory once it approaches this area.

Although this area was originally "reserved for future use" by Commodore-Amiga, it was targeted for memory expansion during the development of the "Ranger," an engineering test-bed which led to the A-2000. Both the A-2000 and the A-500 utilize this area, as do several internal memory boards for the A-lOOO.

1.4 will also provide support for the Enhanced Chip Set. This will allow for a non-interlaced display of 640 x 400 although color selection will be reduced to 4 out of a possible 64. Commodore engineering, having finished the A-2620 (68020 board for the A-2000) has now turned its attention to the development of the A-3000. As previously announced by the Chairman of the Board, Irving Gould, the A-3000 will be built around the Motorola 68030 chip, and will have a 32 bit bus. Neither 1.4 nor the Amiga 3000 is expected to be finished in the near future.

INTERCEPTOR: It has become customary for me to poke fun at Jerry Pournelle at some point in each edition of TUNA. Unfortunately, he was recently caught repeating a mistake that I had made some months ago. In a recent column, Dr. Pournelle mentioned the game Interceptor, from Electronic Arts. He expressed a great deal of frustration over his inability to properly work the codewheel and blamed his failure on the program itself. This was much the same reaction I had had when I first tested this simulation, and I immediately posted my complaint to the Nets. The problem stems from the method in which the codewheel is read. Intuitively, one reads the wheel from the outer-most ring towards the center. As was pointed out to me, the Interceptor manual CLEARLY states the manner in which the sodewheel is read. One reads from the innermost ring outward, and then the final number is found in the center region. Fortunately, since I had posted my remarks to an electronic network, I was able to retract my statement within hours. Dr. Pournelle, however, made his remarks in print. It will likely be months before he reports that someone told him to "READ THE MANUAL, DUMMY!" and it will be interesting to see what his reaction will be.

If you are a Commodore stockholder, Meyer also suggests giving your proxy to:

> Dale Luck c/o BOING, Inc. 1881 Ellwell Drive Milpitas, CA 95035

According to Meyer, Luck was among the first programmers in the development of the Amiga and he is among the few who remain from that original team. He cites Luck as saying, "Although I do contract work for Amiga-Los Gatos, my opinions probably don't represent those of Commodore or its management or its engineers, but I think the world would be a better place if they did." Meyer says that over 7,000 shares had thus far been assigned to Luck (October '88) in an effort to gather the diffuse voices of many individual Amiga owners and allow one like-minded person to be the spokesman.

#### CMIPROCESSORACCELERATOR

By Johnny Kitchens, Adapted from MCCC News

It seems that, since the creation of the Amiga, everyone has tried to speed up its operation in some way. The result has been the installation of 6810, 68020, and 68030 CPUs. Each has offered advantages and disadvantages, including cost. Creative Microsystem, Inc. has introduced an accelerator board which offers most of the advantages of other CPU changes with none of the disadvantages. They accomplish this feat by utilizing a 16 MHz 68000 mounted on a board which allows you to set the CPU frequency to 7.16 MHz or 14.32 MHz. This gives a 50% reduction in the CPU execution time. The circuitry on the board allows the Amiga to operate as if the original CPU were still in place. You can switch between the two frequencies by using a software switch provided by CMI, all for less than \$150.00.

Upon opening the box, I found a very well-written instruction booklet. It even shows all the screws that have to be removed. There was also a card that gives

an 800 number where you can order a 68881 and a crystal for the board. By mounting a 68881 math chip on your board, you get an even better increase in performance.

[He describes some assembly hassles, but finally success.]

Testing: DropShadow - very noticeable speed increase of screen refresh. More windows can be opened before slowing back to the original speed. Performance Monitor (PM on Extras disk) - the new CPU seems to be more active than the old. Switching between CPU speeds showed a very noticeable difference in activity. PM shows that the CPU is doing a lot during its time of activity, but is higher up on the scale, just slightly showing, if it is more idle. Multitasking - using 7.16 MHz, I started several programs until the PM showed the CPU was working constantly. I switched to 14.23 MHz and immediately got an indication of a more idle CPU. After extensive testing, I found a program it wouldn't run. On Marauder II, there isa demo called ArkDemo. It will not run using either speed. On the disk provided with Accelarator, there is a file set up to list hardware and software incompatibilities. Nothing is listed in these files. One other problem. Certain other programs which have had a history of bringing up a guru now cannot be reset. Recommended to anyone who is interested in improving the Amiga technically or who needs increased CPU speed. It also adds the needs increased CPU speed. convenience of allowing easy installation of the 68881 math chip, which will really be appreciated by 1.3 users. It will not provide dazzling speed changes of the Amiga itself because of its use of special chips to perform specific functions, which means that the CPU has less to do. Anything relying on the CPU will be sped up by the Accelerator, but there is a lot that won't.

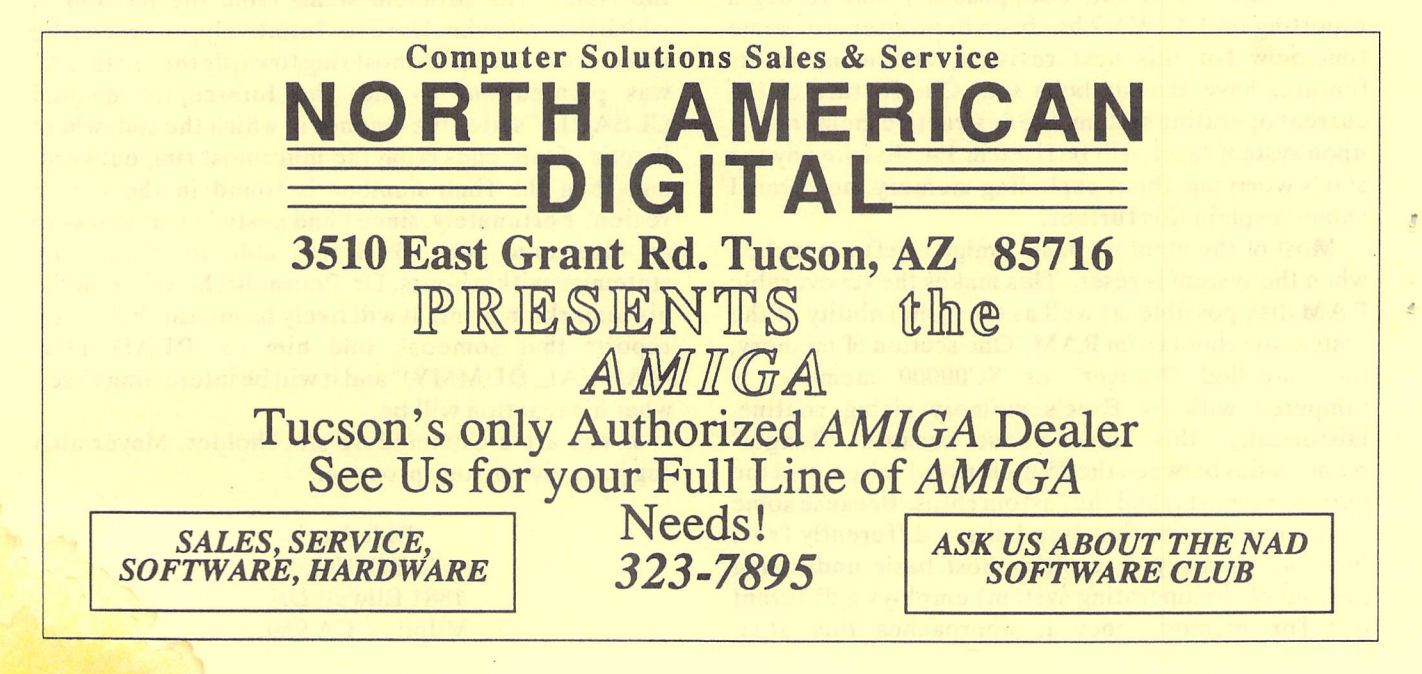

<u> SER PRESERE</u> **SCHOOL STATISTICS** ang a **CATALINA COMMODORE COMPUTER CLUB** (CCCC Inc. )  $-$  FEB. 89 - The March of the Construction of the Construction of the Construction of the Construction of the Construction of the Construction of the Construction of the Construction of the Construction of the Construction of the **STATE TO BE THE TWO TO BE THE STATE OF THE STATE OF A STATE OF STATE OF STATE OF STATE OF STATE OF STATE OF ST**  $R = -$ 

#### **KBY TBLBPHONE NUMBERS**

PLEASE call at reasonable hours. 5-9 p.m.<br>or as listed.

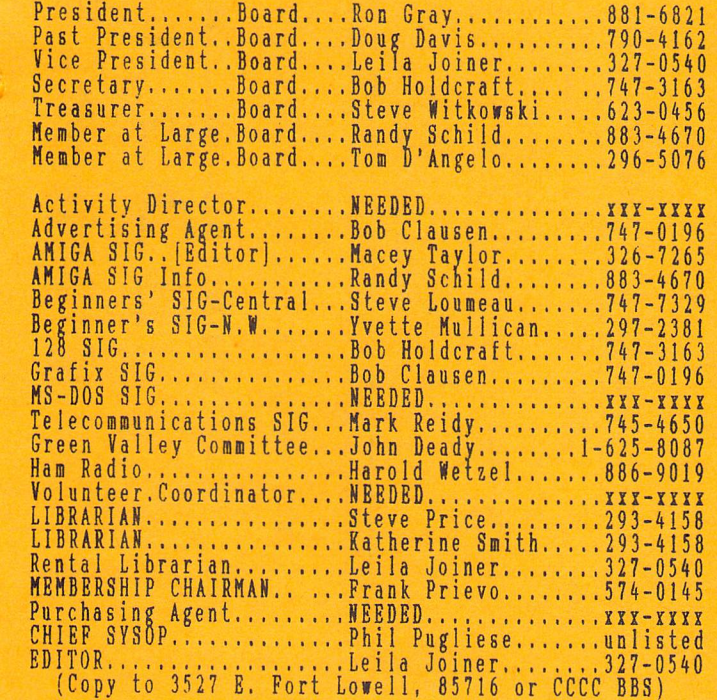

#### **NO-COPY POLICY**

CCCC's Bylaws state:

No Member may at any Meeting perform or allow<br>to be performed any act which may be a violation of<br>any portion of any copyright law or amendment thereto.

#### MISSING NEWSLETTERS

If you do not receive a newsletter by the time of the Tuesday General Meeting, contact the

MEMBERSHIP CHAIR

**Frank Prievo -**  $574-0145$ 

to find out if there is a reason other than loss by<br>the postal service and to make arrangements to get a<br>replacement copy if that is the case.

#### GENERAL MEETINGS

The GENERAL MEETINGS run from 7:00 pm to 9:30 pm.<br>The time from 7:00 to 7:30 is allocated to<br>library, membership, equipment set-up, etc. The<br>program will begin at 7:30 pm. Program suggestions and presenters are welcome. Contact the President to offer either.

#### **MAKE PRIBNDS!**

CALL THE CCCC BBS AT 790-6751!!

#### **DISCOUNTS**

The following stores have offered discounts to card carrying club members on many items in stock. NOT ALL items. ANALOG PRECISION 1620 N. Park Ave., Tucson 85719<br>622-1344 COMPUTER HORIZONS - 10%<br>245 S. Plumer, Tucson 85719  $622 - 5966$ COMPUTER SUPPLY SPECIALISTS - 10%<br>2257 E. Broadway, Tucson 85719  $623 - 0662$ D.J. S ELECTRONICS - 10%<br>5441 East Pima St., Tucson 85712<br>326-8299 MICRO SHOP - Bonus Coupons 3038 W. Avenida Obregon<br>579-0696 NORTH AMERICAN DIGITAL - 10% 3512 E. Grant Rd, Tucson<br>323-7897 SOFTWARE CITY - 5%<br>4995 E. Speedway, Tucson 85711<br>323-8111

If you know of a merchant willing to offer a<br>discount to our members, please let the president or<br>editor know. When you buy, let the vendor know it's<br>because of the club discount. If one of the above<br>vendors DOES NOT exten

#### SOFTWARE ORDERS

MAIL TO: CCCC, Inc. Attn: Librarian, P.O. Box<br>32548, Tucson, AZ 85751-2548. See Catalog for<br>delivery limitations and specific ordering inforordering infor-<br>d\_in the catalog mation. With the exceptions noted in the catalog<br>for royalties or copy-licensed software, the copy<br>fee per disk side is currently \$3, blank disk provided by club.

When ordering, be sure to include your name,<br>address, phone number, member number, and of course<br>the ID # of the desired disk(s). On multiple disk orders to be mailed, include \$1 postage"<br>multiple of five disks, for

martiple of live uses.<br>
Specify order by catalog ID#, for which<br>
computer. Please allow two weeks plus mail time for<br>
receipt of your order. Make check or money order<br>
payable to CCCC, Inc. (Do Not Send Cash.) If not to be next regular club meeting.

#### ADVERTISING COSTS

Businesses or individuals wishing to advertise<br>in this newsletter may do so for the following rates. advertise Half Page......................\$15.00

copy to the editor.<br>last Tuesday of the month.

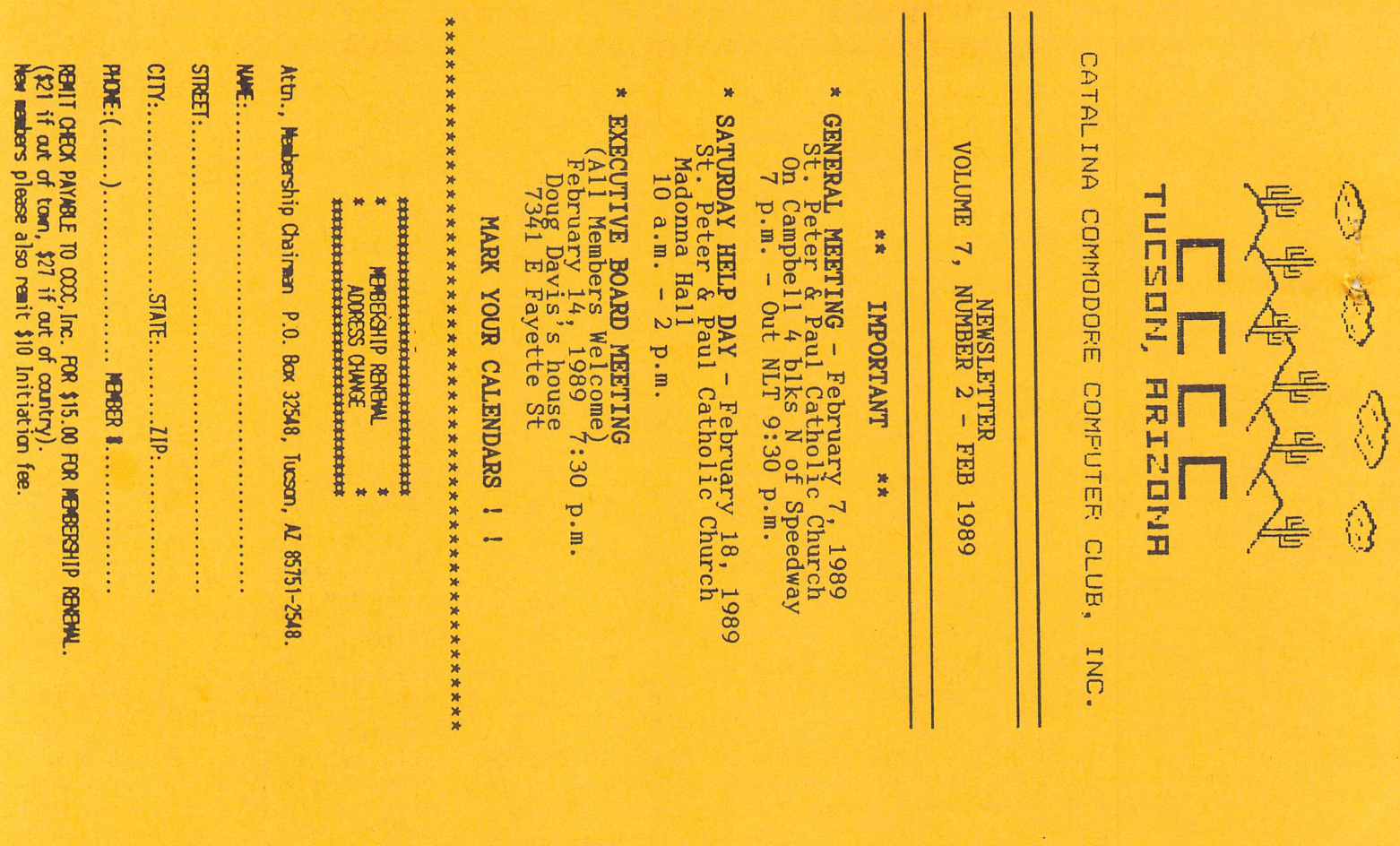

Catalina Commodore Computer Club P.O. Box 32548 TUCSON, ARIZONA 85751-2548

BULK RATE **U.S. POSTAGE PAID** TUCSON, ARIZONA PERMIT No. 2567

 $\sim$